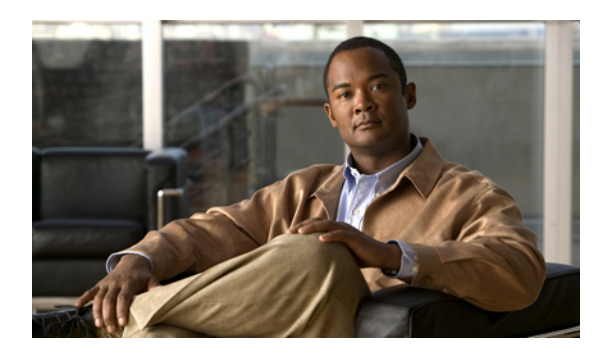

# **Configuring Service Profiles**

This chapter includes the following sections:

- Service Profiles that Inherit Server [Identity,](#page-0-0) page 1
- Service Profiles that [Override](#page-1-0) Server Identity, page 2
- Service Profile [Templates,](#page-1-1) page 2
- [Configuring](#page-2-0) a Service Profile Template, page 3
- Creating a Service Profile Instance from a Service Profile [Template,](#page-3-0) page 4
- [Configuring](#page-4-0) a Service Profile Instance without Using a Template, page 5
- [Configuring](#page-6-0) a vNIC for a Service Profile, page 7
- [Configuring](#page-7-0) a vHBA for a Service Profile, page 8
- [Configuring](#page-8-0) a Local Disk for a Service Profile, page 9
- [Configuring](#page-9-0) SOL for a Service Profile, page 10
- Service Profile Boot Definition [Configuration,](#page-10-0) page 11
- [Associating](#page-15-0) a Service Profile with a Server or Server Pool, page 16
- [Disassociating](#page-16-0) a Service Profile from a Server or Server Pool, page 17

### <span id="page-0-0"></span>**Service Profiles that Inherit Server Identity**

This hardware-based service profile is the simplest to use and create. This profile uses the default values in the server and mimics the management of a rack-mounted server. It is tied to a specific server and cannot be moved to another server.

You do not need to create pools or configuration policies to use this service profile.

Thisservice profile inherits and automatically appliesthe identity and configuration information that is present at the time of association, such as the following:

- MAC addresses for the two NICs
- For the Cisco UCS CNA M71KR adapters, the WWN addresses for the two HBAs
- BIOS versions
- Server UUID

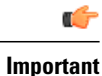

The server identity and configuration information inherited through this service profile may not be the values burned into the server hardware at manufacture if those values were changed before this profile is associated with the server.

### <span id="page-1-0"></span>**Service Profiles that Override Server Identity**

This type of service profile provides the maximum amount of flexibility and control. This profile allows you to override the identity values that are on the server at the time of association and use the resource pools and policies set up in Cisco UCS Manager to automate some administration tasks.

You can disassociate this service profile from one server and then associate it with another server. This re-association can be done either manually or through an automated server pool policy. The burned-in settings, such as UUID and MAC address, on the new server are overwritten with the configuration in the service profile. As a result, the change in server is transparent to your network. You do not need to reconfigure any component or application on your network to begin using the new server.

This profile allows you to take advantage of and manage system resources through resource pools and policies, such as:

- Virtualized identity information, including pools of MAC addresses, WWN addresses, and UUIDs
- Ethernet and Fibre Channel adapter profile policies
- Firmware package policies
- Operating system boot order policies

### <span id="page-1-1"></span>**Service Profile Templates**

With a service profile template, you can quickly create several service profiles with the same basic parameters, such as the number of vNICs and vHBAs, and with identity information drawn from the same pools.

 $\boldsymbol{\mathcal{L}}$ **Tip**

If you need only one service profile with similar values to an existing service profile, you can clone a service profile in the Cisco UCS Manager GUI.

For example, if you need several service profiles with similar values to configure servers to host database software, you can create a service profile template, either manually or from an existing service profile. You then use the template to create the service profiles.

Cisco UCS supports the following types of service profile templates:

Service profiles created from an initial template inherit all the properties of the template. However, after you create the profile, it is no longer connected to the **Initial template** template. If you need to make changes to one or more profiles created from this template, you must change each profile individually.

Service profiles created from an updating template inherit all the properties of the template and remain connected to the template. Any changes to the template automatically update the service profiles created from the template. **Updating template**

# <span id="page-2-0"></span>**Configuring a Service Profile Template**

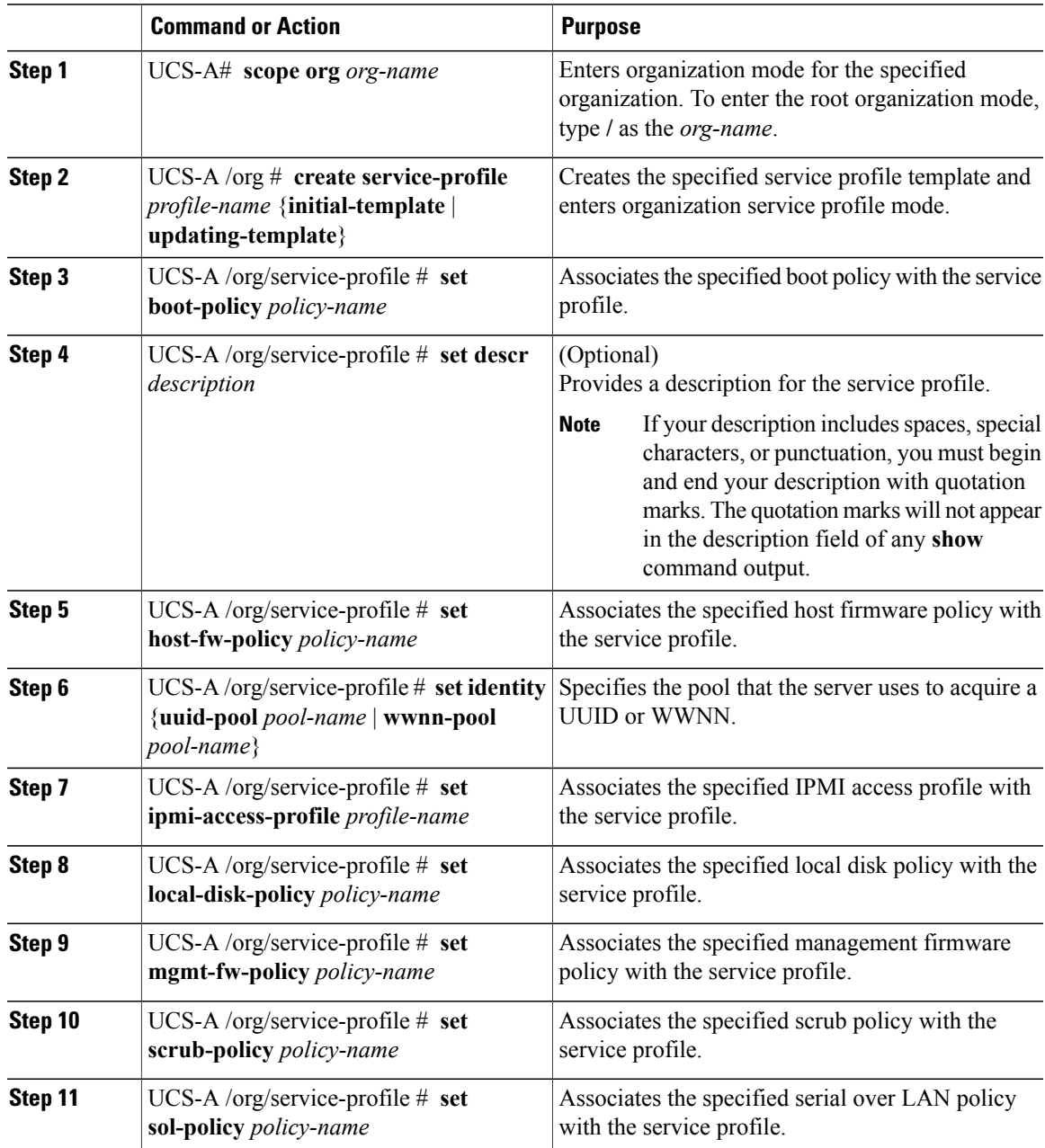

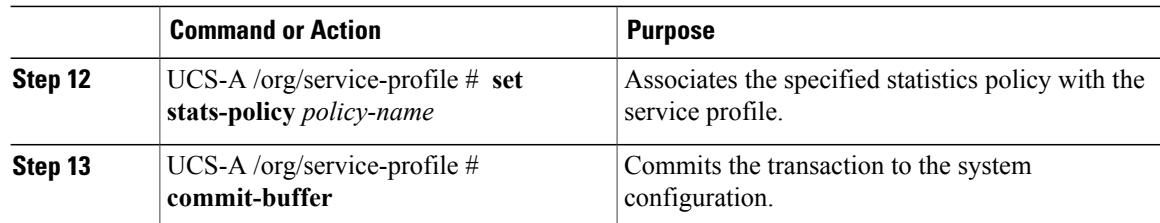

The following example creates a service profile template and commits the transaction:

```
UCS-A# scope org /
UCS-A /org* # create service-profile ServTemp2 updating-template
UCS-A /org/service-profile* # set boot-policy BootPol32
UCS-A /org/service-profile* # set descr "This is a service profile example."
UCS-A /org/service-profile* # set host-fw-policy Epuser987
UCS-A /org/service-profile* # set identity dynamic-uuid derived
UCS-A /org/service-profile* # set ipmi-access-profile IpmiProf16
UCS-A /org/service-profile* # set local-disk-policy LocalDiskPol33
UCS-A /org/service-profile* # set mgmt-fw-policy MgmtFwPol75
UCS-A /org/service-profile* # set scrub-policy ScrubPol55
UCS-A /org/service-profile* # set sol-policy SolPol2
UCS-A /org/service-profile* # set stats-policy StatsPol4
UCS-A /org/service-profile* # commit-buffer
UCS-A /org/service-profile #
```
#### **What to Do Next**

- (Optional) Configure a boot definition for the service profile. Use this option only if you have not associated a boot policy with the service profile.
- Create a service profile instance from the service profile template.

## <span id="page-3-0"></span>**Creating a Service Profile Instance from a Service Profile Template**

### **Before You Begin**

Verify that there is a service profile template from which to create a service profile instance.

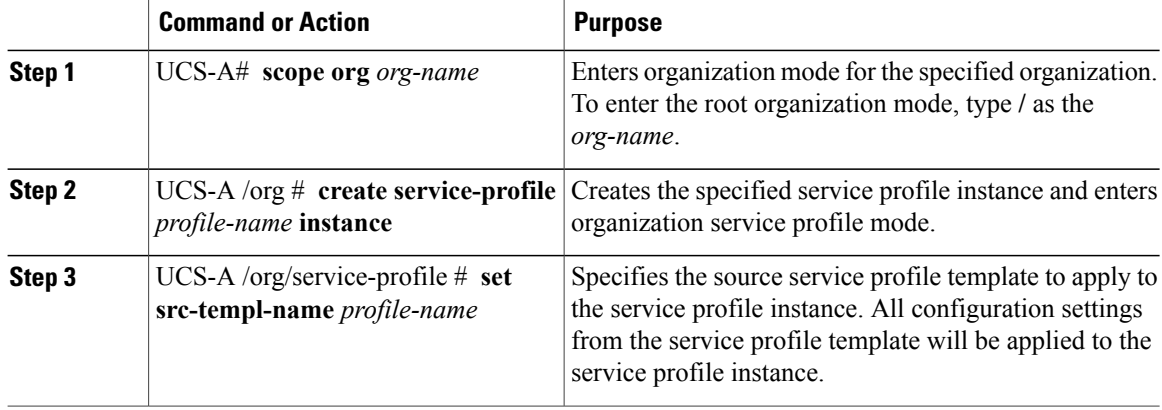

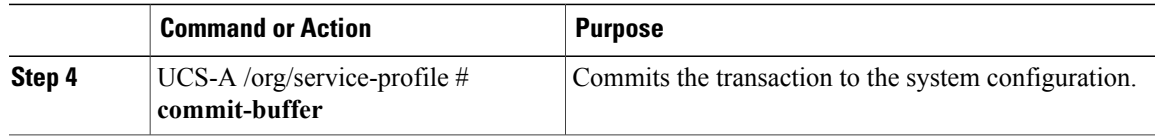

The following example creates a service profile instance named ServProf34, applies the service profile template named ServTemp2, and commits the transaction:

```
UCS-A# scope org /
UCS-A /org* # create service-profile ServProf34 instance
UCS-A /org/service-profile* # set src-templ-name ServTemp2
UCS-A /org/service-profile* # commit-buffer
UCS-A /org/service-profile #
```
#### **What to Do Next**

Associate the service profile to a server or server pool.

## <span id="page-4-0"></span>**Configuring a Service Profile Instance without Using a Template**

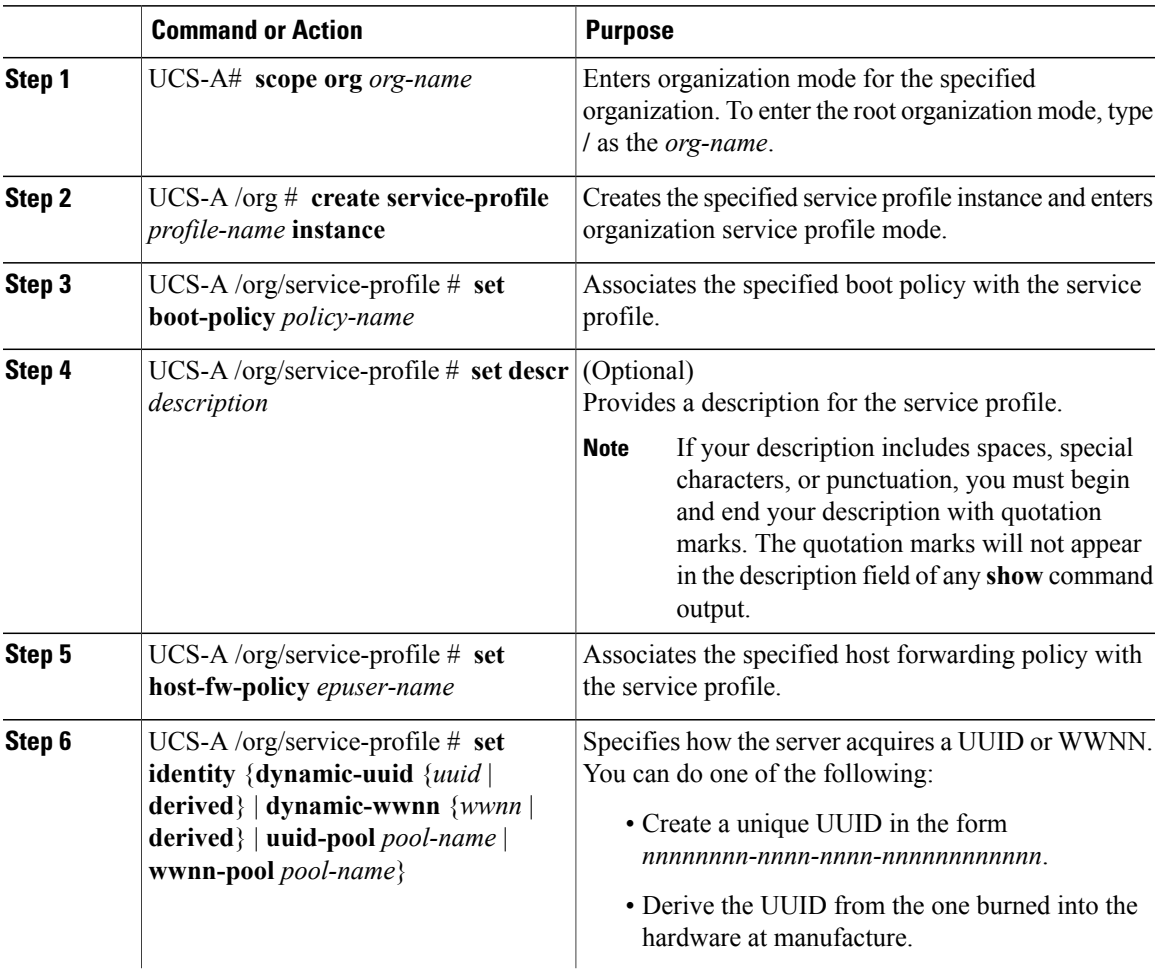

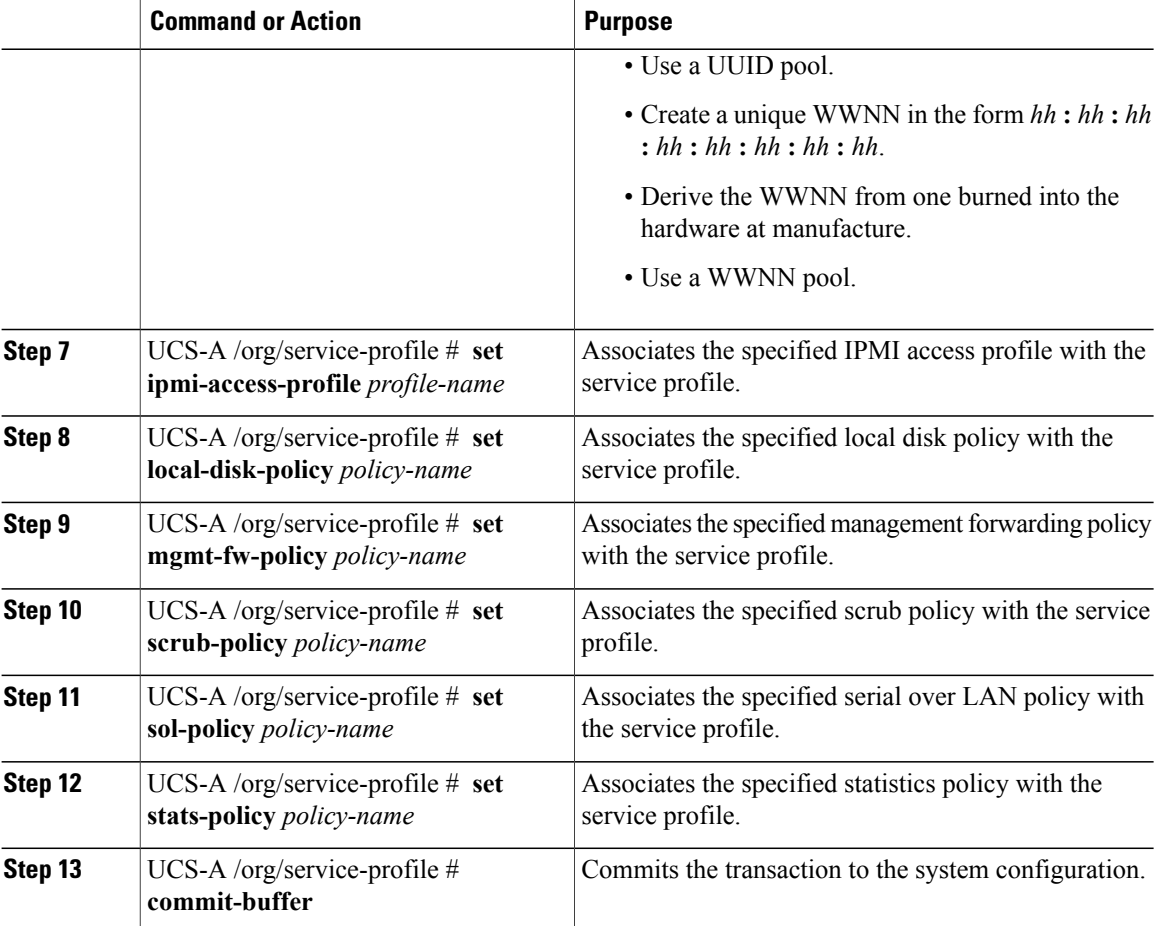

The following example creates a service profile instance and commits the transaction:

```
UCS-A# scope org /
UCS-A /org* # create service-profile ServInst90 instance
UCS-A /org/service-profile* # set boot-policy BootPol32
UCS-A /org/service-profile* # set descr "This is a service profile example."
UCS-A /org/service-profile* # set host-fw-policy Epuser987
UCS-A /org/service-profile* # set identity dynamic-uuid derived
UCS-A /org/service-profile* # set ipmi-access-profile IpmiProf16
UCS-A /org/service-profile* # set local-disk-policy LocalDiskPol33
UCS-A /org/service-profile* # set mgmt-fw-policy MgmtFwPol75
UCS-A /org/service-profile* # set scrub-policy ScrubPol55
UCS-A /org/service-profile* # set sol-policy SolPol2
UCS-A /org/service-profile* # set stats-policy StatsPol4
UCS-A /org/service-profile* # commit-buffer
UCS-A /org/service-profile #
```
#### **What to Do Next**

- (Optional) Configure a boot definition for the service profile. Use this option only if you have not associated a boot policy with the service profile.
- Associate the service profile to a server or server pool.

# <span id="page-6-0"></span>**Configuring a vNIC for a Service Profile**

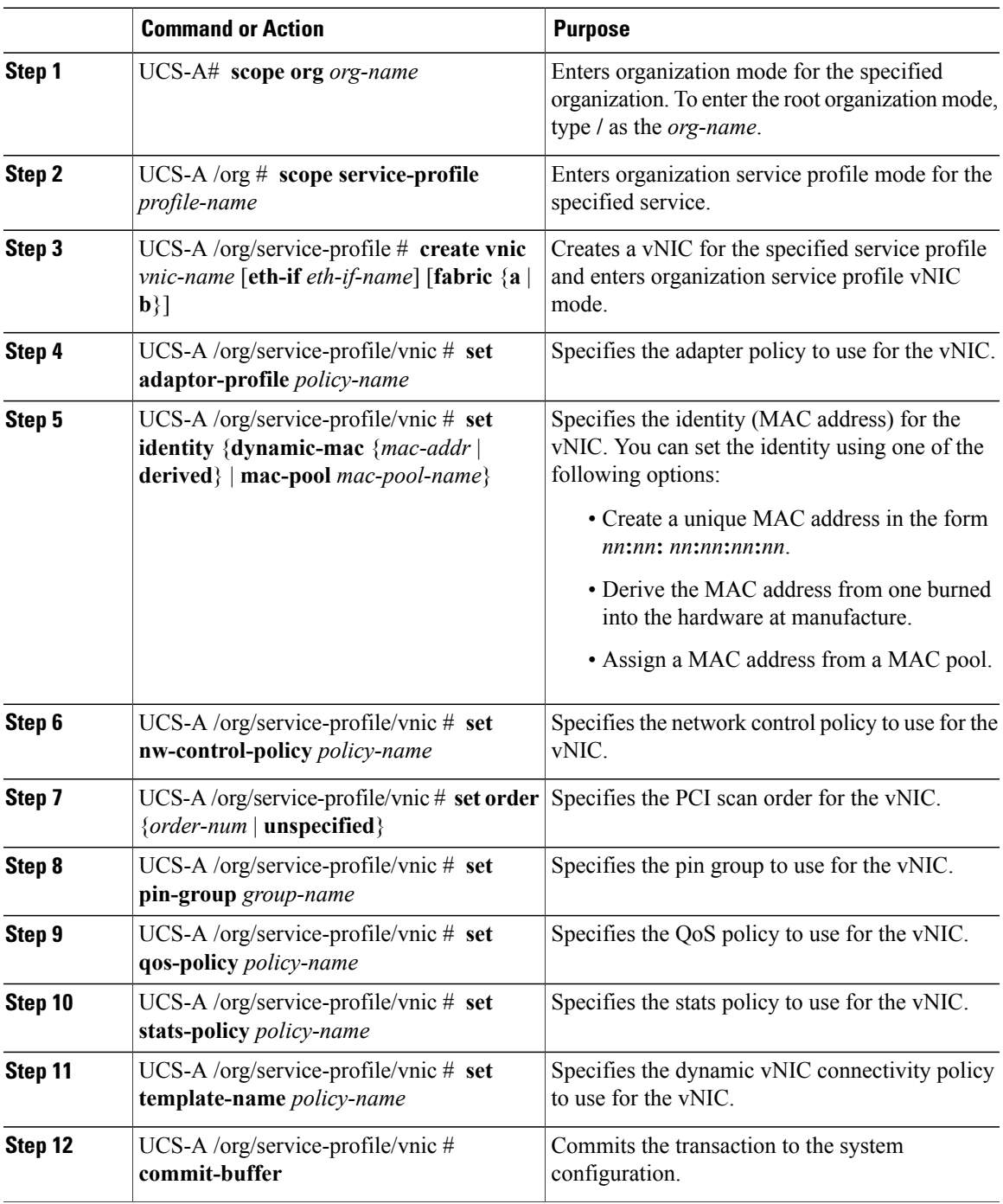

The following example configures a vNIC for a service profile and commits the transaction:

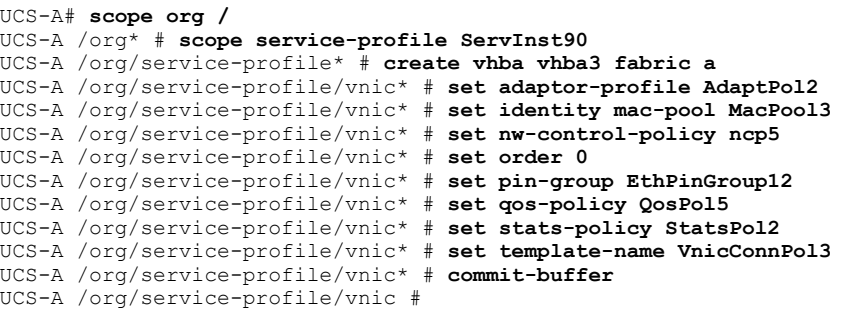

# <span id="page-7-0"></span>**Configuring a vHBA for a Service Profile**

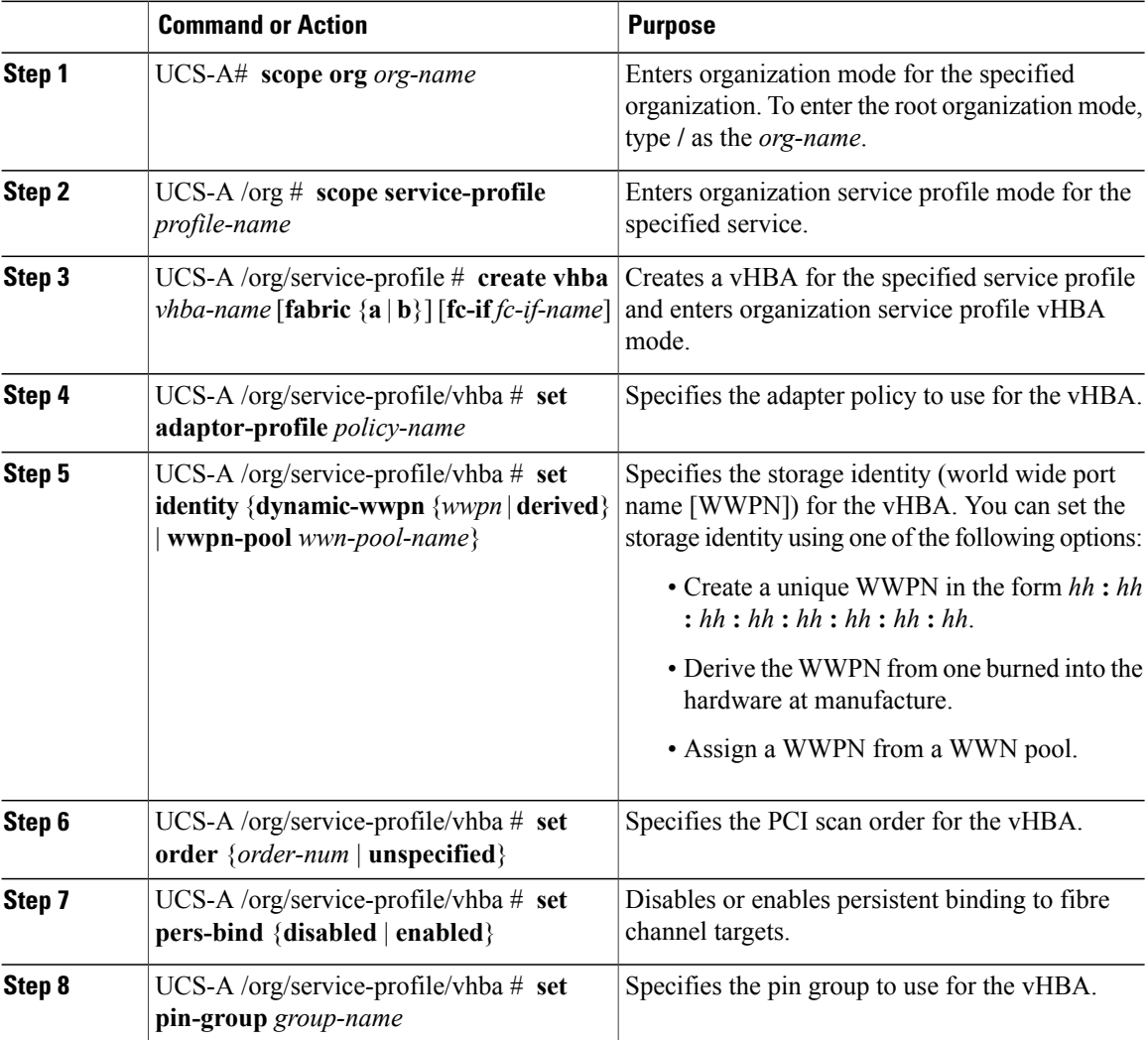

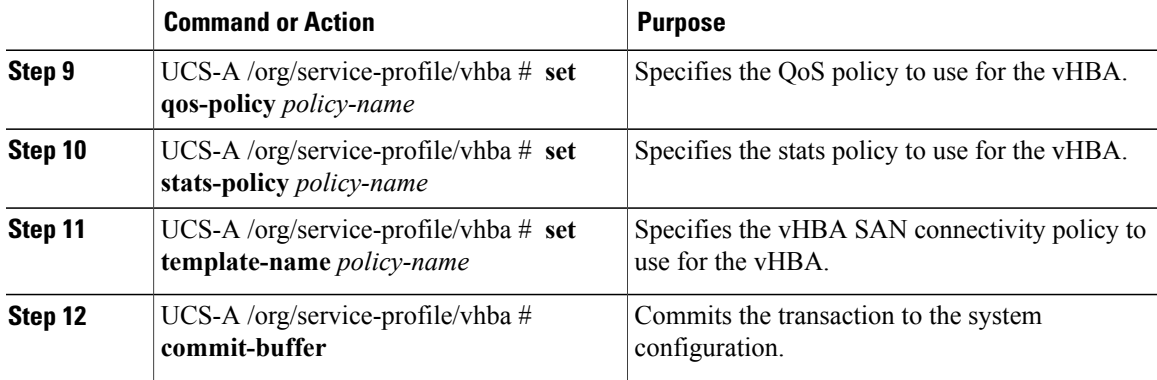

The following example configures a vHBA for a service profile and commits the transaction:

```
UCS-A# scope org /
UCS-A /org* # scope service-profile ServInst90
```

```
UCS-A /org/service-profile* # create vhba vhba3 fabric b
UCS-A /org/service-profile/vhba* # set adaptor-profile AdaptPol2
UCS-A /org/service-profile/vhba* # set identity wwpn-pool SanPool7
UCS-A /org/service-profile/vhba* # set order 0
UCS-A /org/service-profile/vhba* # set pers-bind enabled
UCS-A /org/service-profile/vhba* # set pin-group FcPinGroup12
UCS-A /org/service-profile/vhba* # set qos-policy QosPol5
UCS-A /org/service-profile/vhba* # set stats-policy StatsPol2
UCS-A /org/service-profile/vhba* # set template-name SanConnPol3
UCS-A /org/service-profile/vhba* # commit-buffer
UCS-A /org/service-profile/vhba #
```
### <span id="page-8-0"></span>**Configuring a Local Disk for a Service Profile**

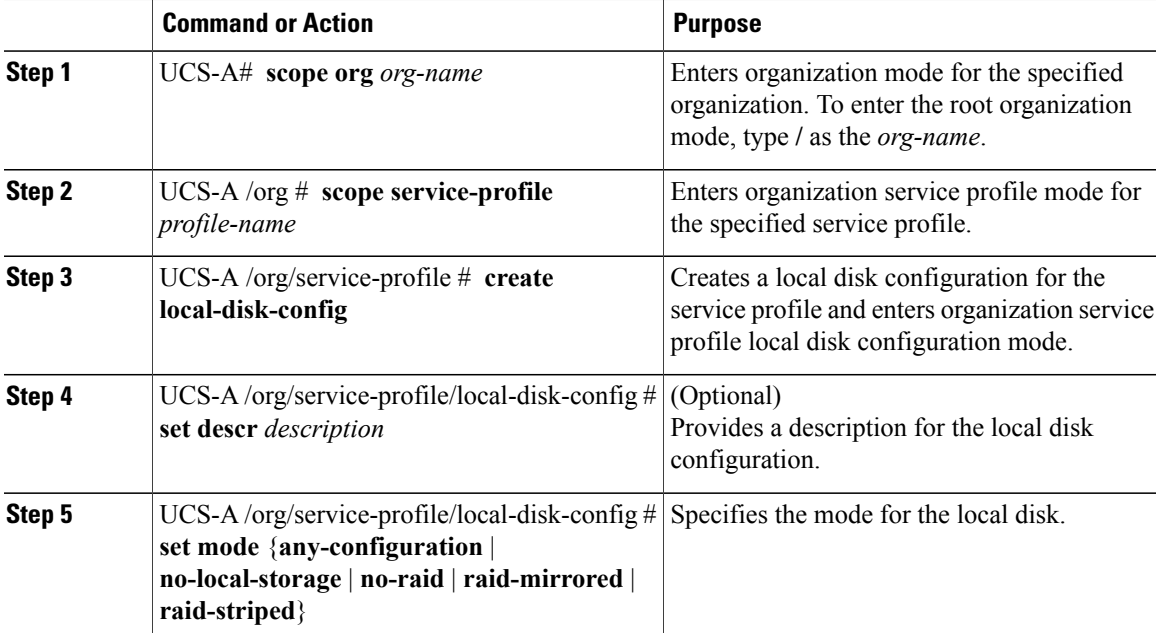

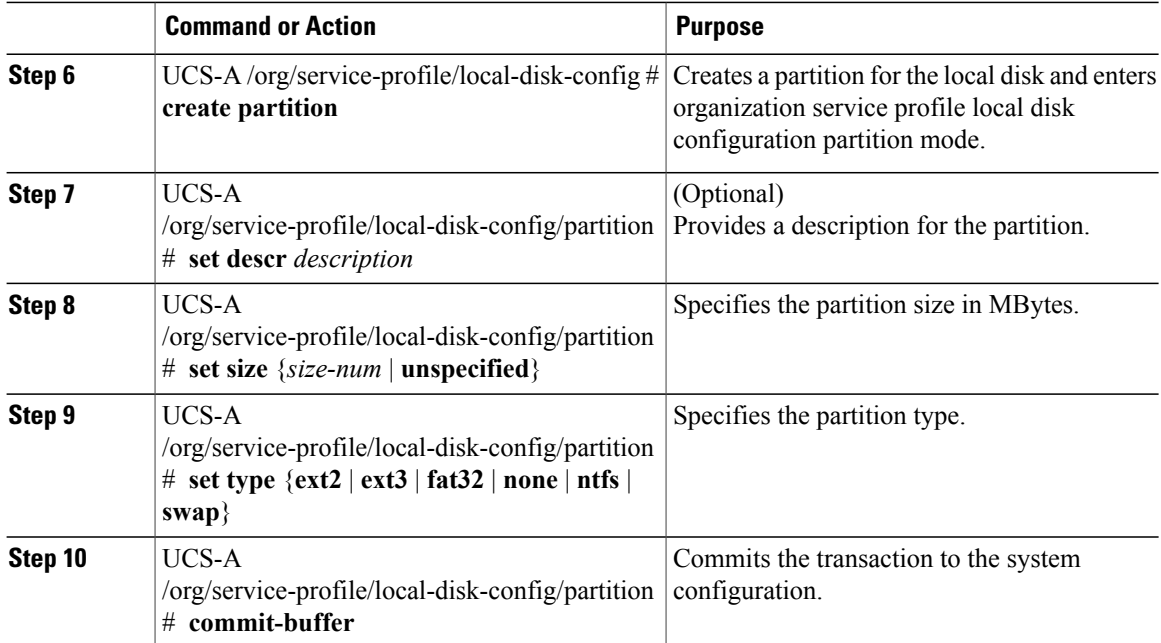

The following example configures a local disk for a service profile:

```
UCS-A# scope org /
UCS-A /org* # scope service-profile ServInst90
UCS-A /org/service-profile* # scope boot-definition
UCS-A /org/service-profile* # create local-disk-config
UCS-A /org/service-profile/local-disk-config* # set mode raid-mirrored
UCS-A /org/service-profile/local-disk-config* # create partition
UCS-A /org/service-profile/local-disk-config/partition* # set size 1000000
UCS-A /org/service-profile/local-disk-config/partition* # set type ntfs
UCS-A /org/service-profile/local-disk-config/partition* # commit-buffer
UCS-A /org/service-profile/local-disk-config/partition #
```
# <span id="page-9-0"></span>**Configuring SOL for a Service Profile**

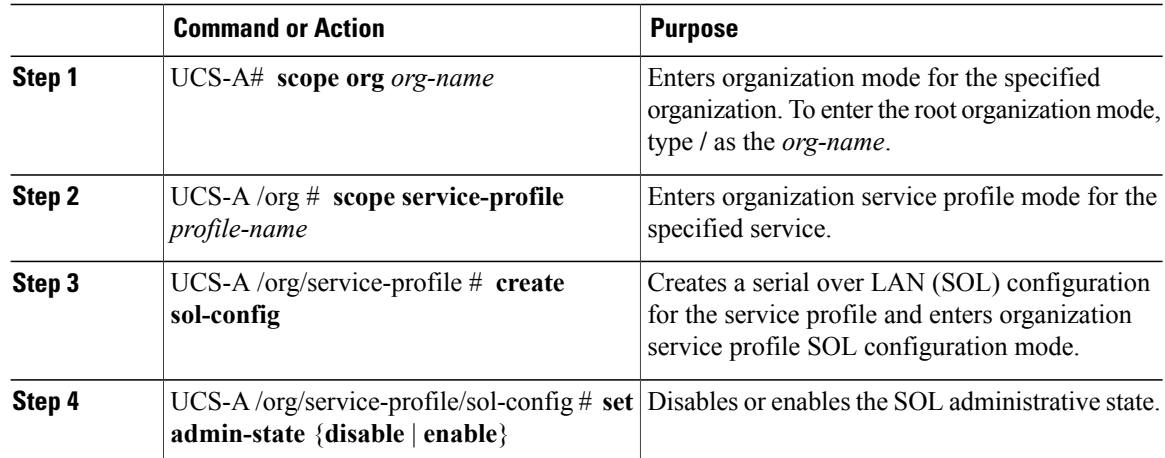

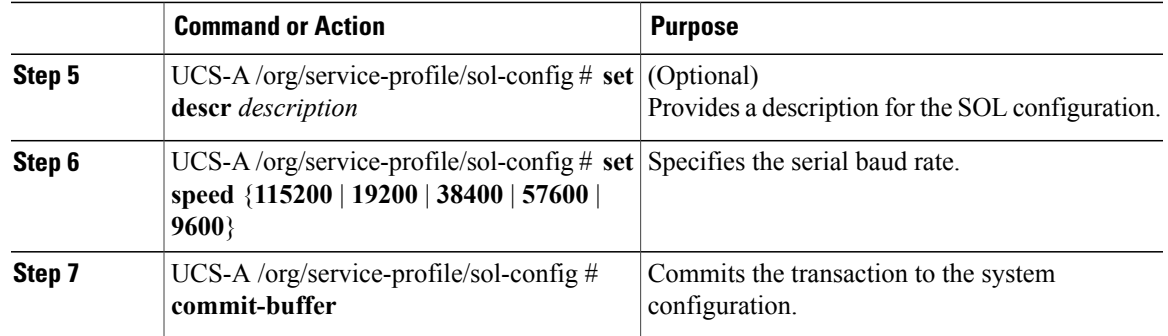

The following example configures SOL for a service profile and commits the transaction:

```
UCS-A# scope org /
UCS-A /org* # scope service-profile ServInst90
UCS-A /org/service-profile* # create sol-config Sol9600
UCS-A /org/service-profile/sol-config* # set admin-state enable
UCS-A /org/service-profile/sol-config* # set descr "Sets SOL to 9600 baud."
UCS-A /org/service-profile/sol-config* # set speed 9600
UCS-A /org/service-profile/sol-config* # commit-buffer
UCS-A /org/service-profile/sol-config #
```
## <span id="page-10-0"></span>**Service Profile Boot Definition Configuration**

### **Configuring a Boot Definition for a Service Profile**

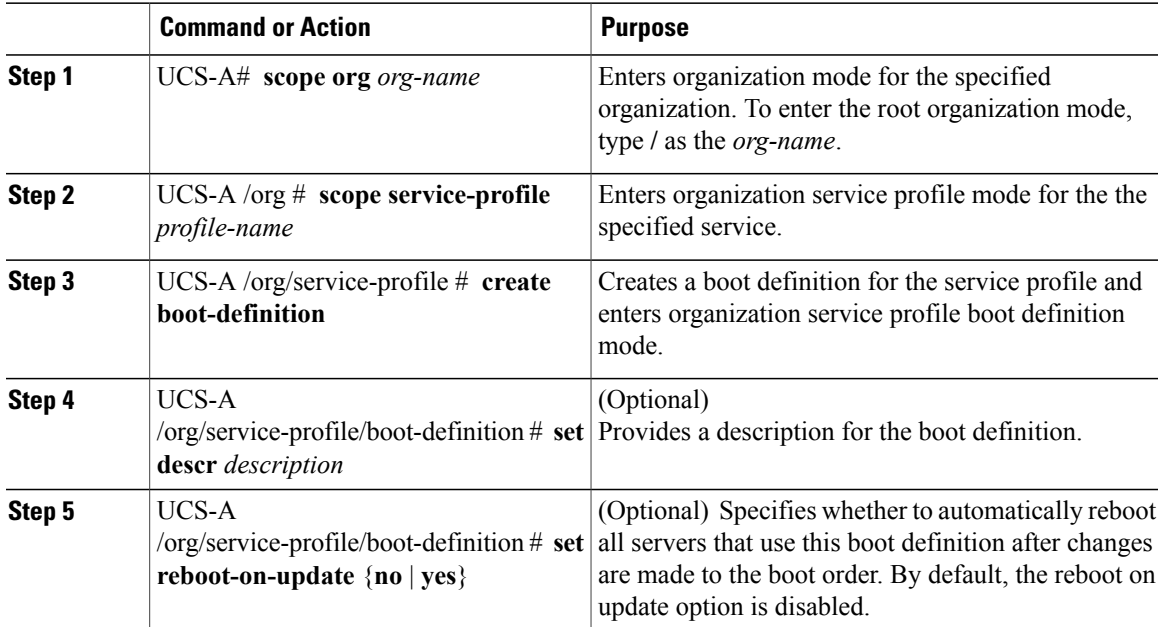

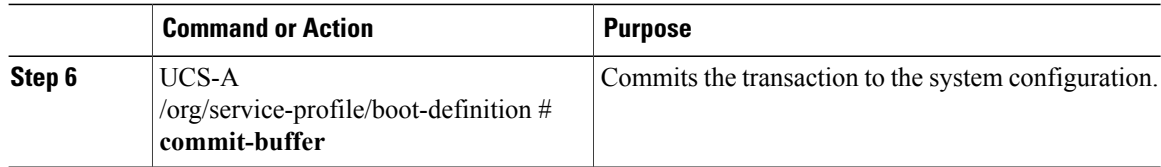

The following example configures a boot definition for a service profile and commits the transaction:

```
UCS-A# scope org /
UCS-A /org* # scope service-profile ServInst90
UCS-A /org/service-profile* # create boot-definition
UCS-A /org/service-profile/boot-definition* # set descr "This boot definition reboots on
update."
UCS-A /org/service-profile/boot-definition* # set reboot-on-update yes
UCS-A /org/service-profile/boot-definition* # commit-buffer
UCS-A /org/service-profile/boot-definition #
```
#### **What to Do Next**

Configure one or more of the following boot options for the boot definition and set their boot order:

• **LAN Boot**—Boots from a centralized provisioning server. It is frequently used to install operating systems on a server from that server.

If you choose the LAN Boot option, continue to"[Configuring](#page-11-0) a LAN Boot for a Service Profile Boot [Definition](#page-11-0) , page 12."

• **Storage Boot**— Boots from an operating system image on the SAN. You can specify a primary and a secondary SAN boot. If the primary boot fails, the server attempts to boot from the secondary.

Cisco recommends that you use a SAN boot, because it offers the most service profile mobility within the system. If you boot from the SAN, when you move a service profile from one server to another, the new server will boot from the exact same operating system image. Therefore, the new server will appear to be the exact same server to the network.

If you choose the Storage Boot option, continue to ["Configuring](#page-12-0) a Storage Boot for a Service Profile Boot [Definition](#page-12-0) , page 13."

• **Virtual Media Boot**—Mimics the insertion of a physical CD into a server. It is typically used to manually install operating systems on a server.

If you choose the Virtual Media boot option, continue to ["Configuring](#page-14-0) a Virtual Media Boot for a Service Profile Boot [Definition](#page-14-0) , page 15."

### <span id="page-11-0"></span>**Configuring a LAN Boot for a Service Profile Boot Definition**

#### **Before You Begin**

Configure a boot definition for a service profile.

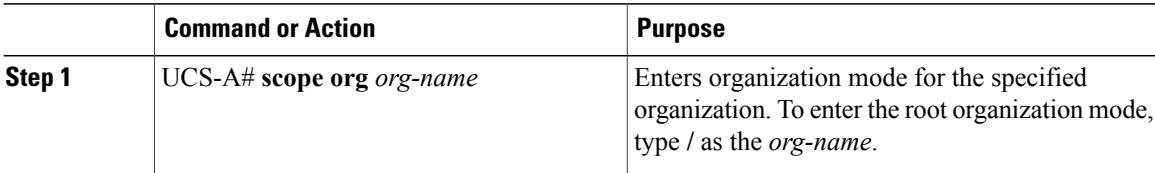

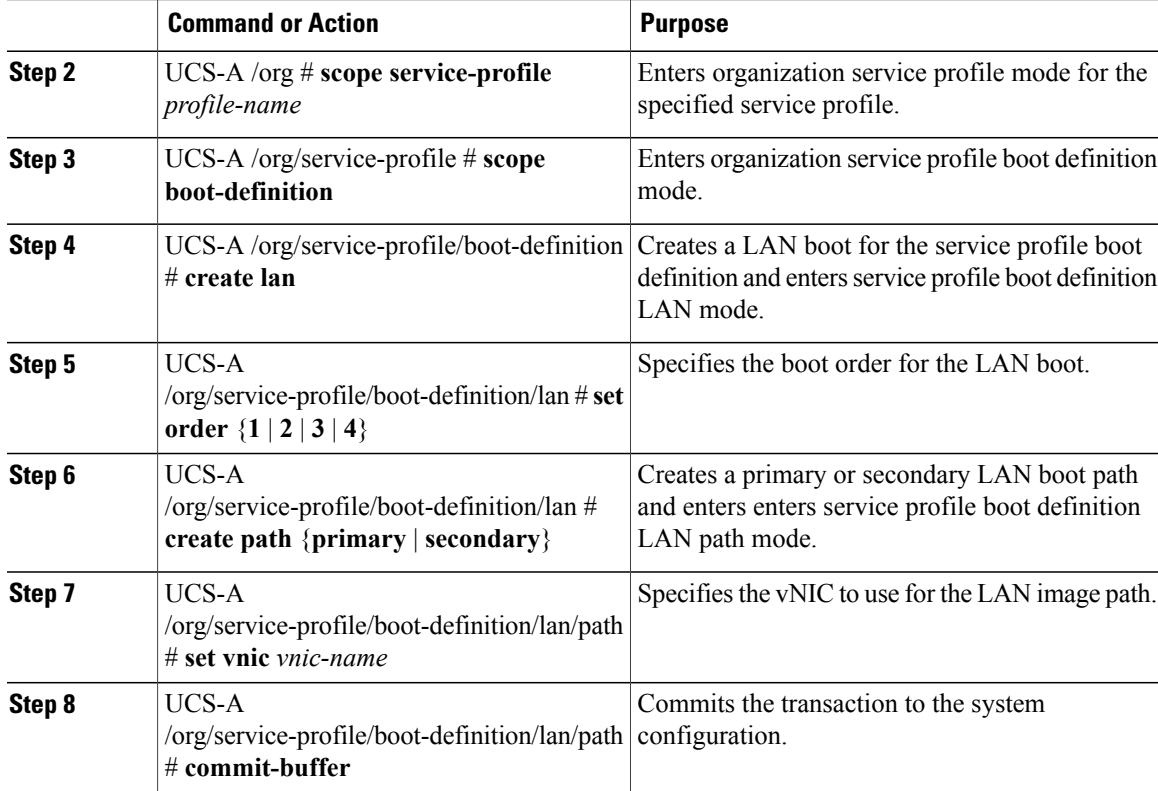

The following example configures a LAN boot for a service profile boot definition:

```
UCS-A# scope org /
UCS-A /org* # scope service-profile ServInst90
UCS-A /org/service-profile* # scope boot-definition
UCS-A /org/service-profile/boot-definition* # create lan
UCS-A /org/service-profile/boot-definition/lan* # set order 2
UCS-A /org/service-profile/boot-definition/lan* # create path primary
UCS-A /org/service-profile/boot-definition/lan/path* # set vnic vnic3
UCS-A /org/service-profile/boot-definition/lan/path* # commit-buffer
UCS-A /org/service-profile/boot-definition/lan/path #
```
### <span id="page-12-0"></span>**Configuring a Storage Boot for a Service Profile Boot Definition**

### **Before You Begin**

Configure a boot definition for a service profile.

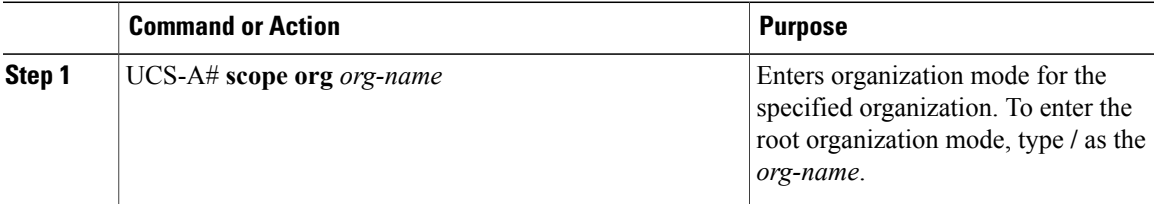

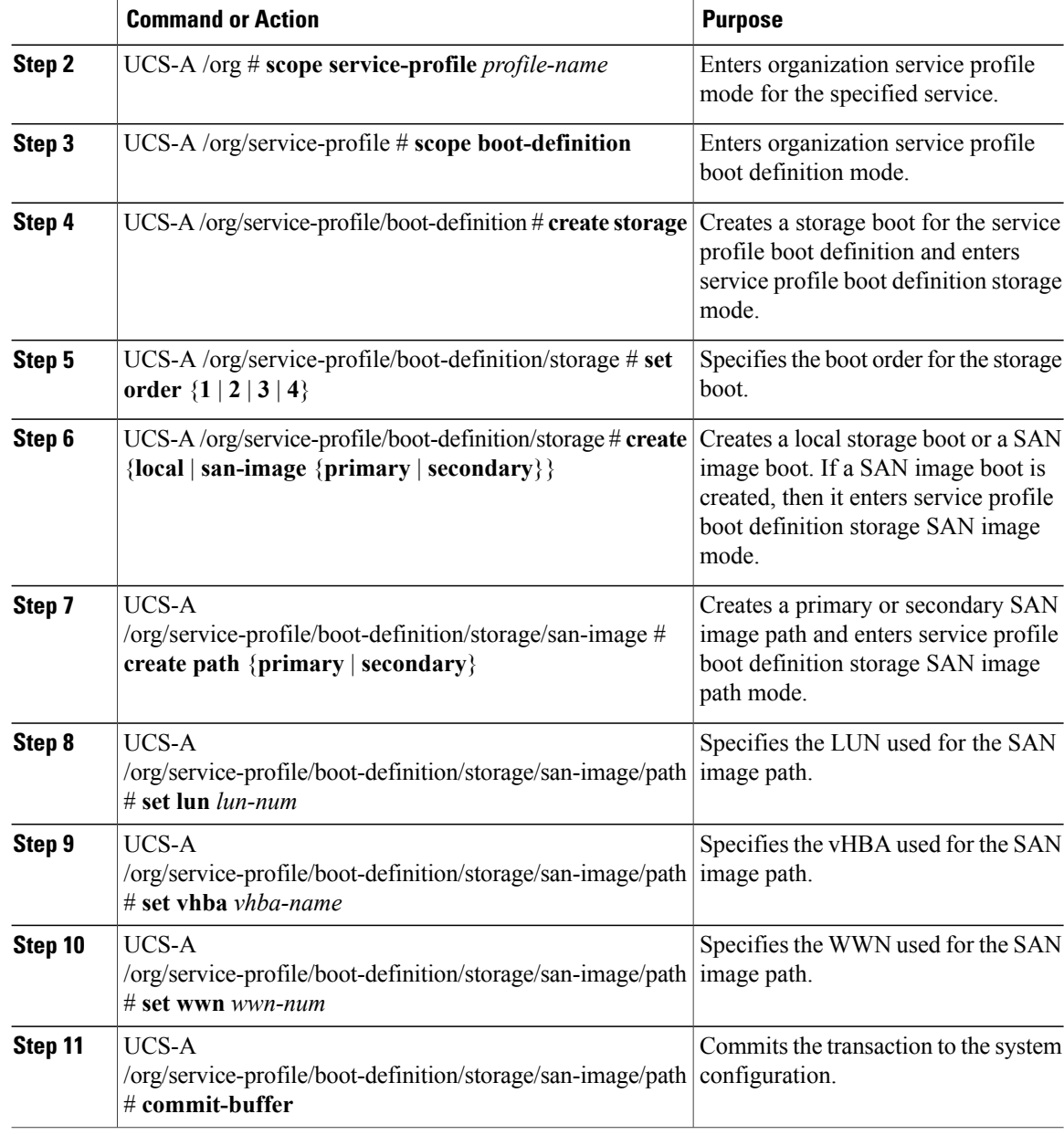

The following example configures a storage boot for a service profile boot definition:

```
UCS-A# scope org /
UCS-A /org* # scope service-profile ServInst90
UCS-A /org/service-profile* # scope boot-definition
UCS-A /org/service-profile/boot-definition* # create storage
UCS-A /org/service-profile/boot-definition/storage* # create san-image primary
UCS-A /org/service-profile/boot-definition/storage/san-image* # create path primary
UCS-A /org/service-profile/boot-definition/storage/san-image/path* # set lun 27512
UCS-A /org/service-profile/boot-definition/storage/san-image/path* # set vhba vhba3
UCS-A /org/service-profile/boot-definition/storage/san-image/path* # set wwn
20:00:00:00:20:00:00:23
UCS-A /org/service-profile/boot-definition/storage/san-image/path* # commit-buffer
UCS-A /org/service-profile/boot-definition/storage/san-image/path #
```
### <span id="page-14-0"></span>**Configuring a Virtual Media Boot for a Service Profile Boot Definition**

### **Before You Begin**

Configure a boot definition for a service profile.

### **Procedure**

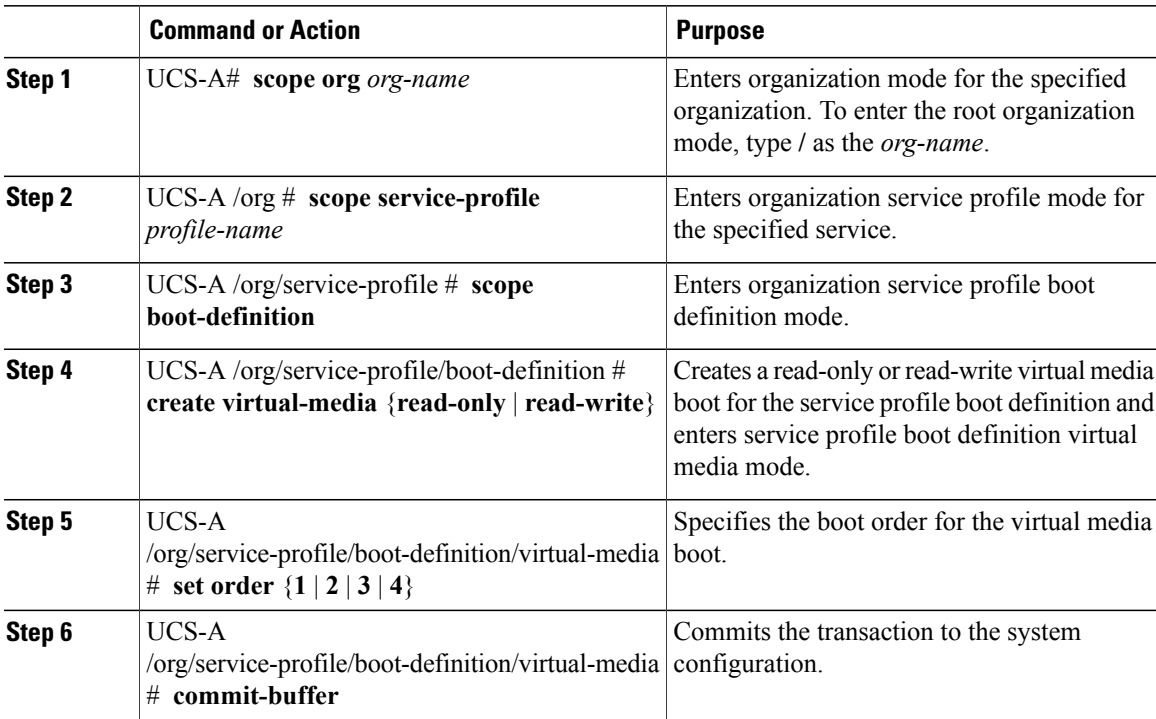

The following example configures a read-only virtual media boot for a service profile boot definition:

```
UCS-A# scope org /
UCS-A /org* # scope service-profile ServInst90
UCS-A /org/service-profile* # scope boot-definition
UCS-A /org/service-profile/boot-definition* # create virtual-media read-only
UCS-A /org/service-profile/boot-definition/virtual-media* # set order 1
UCS-A /org/service-profile/boot-definition/virtual-media* # commit-buffer
UCS-A /org/service-profile/boot-definition/virtual-media #
```
### **Deleting a Boot Definition for a Service Profile**

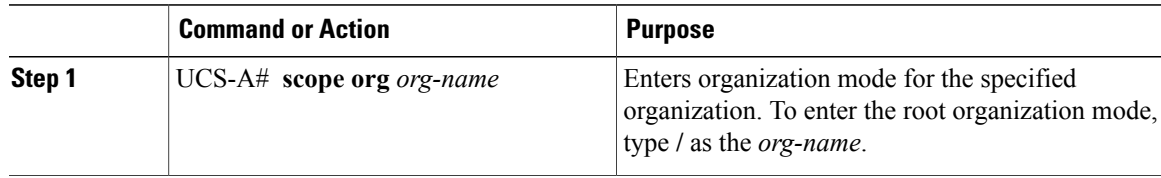

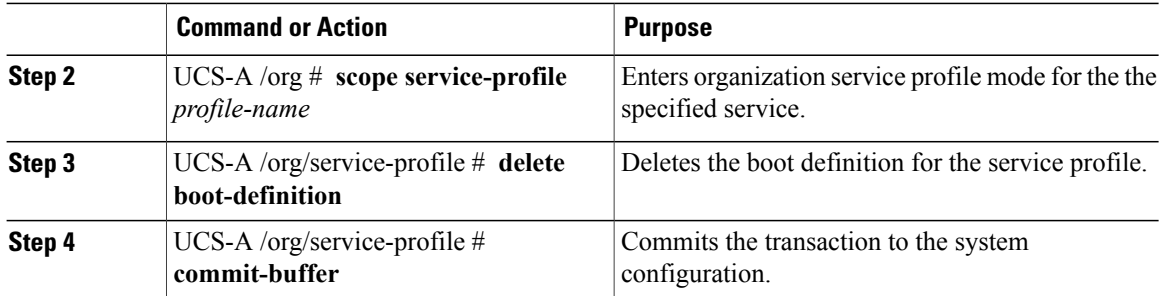

The following example deletes the boot definition for a service profile and commits the transaction:

```
UCS-A# scope org /
UCS-A /org* # scope service-profile ServInst90
UCS-A /org/service-profile* # delete boot-definition
UCS-A /org/service-profile* # commit-buffer
UCS-A /org/service-profile #
```
### <span id="page-15-0"></span>**Associating a Service Profile with a Server or Server Pool**

Follow this procedure if you did not associate the service profile with a server orserver pool when you created it, or to change the server or server pool with which a service profile is associated.

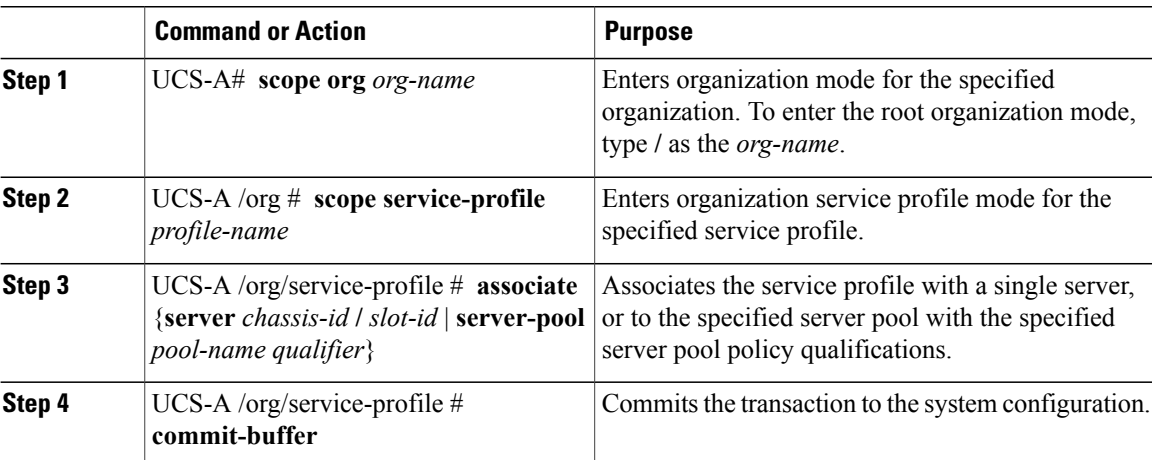

#### **Procedure**

The following example associates the service profile named ServProf34 with the server in slot 4 of chassis 1 and commits the transaction:

```
UCS-A# scope org /
UCS-A /org* # scope service-profile ServProf34
UCS-A /org/service-profile* # associate server 1/4
UCS-A /org/service-profile* # commit-buffer
UCS-A /org/service-profile #
```
## <span id="page-16-0"></span>**Disassociating a Service Profile from a Server or Server Pool**

### **Procedure**

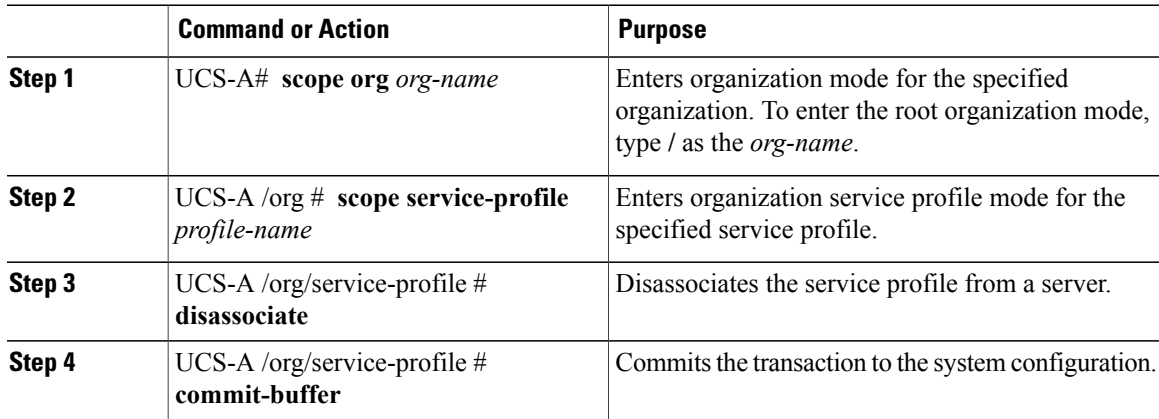

The following example disassociates the service profile named ServProf34 from the server to which it was associated and commits the transaction:

```
UCS-A# scope org /
UCS-A /org* # scope service-profile ServProf34
UCS-A /org/service-profile* # disassociate
UCS-A /org/service-profile* # commit-buffer
UCS-A /org/service-profile #
```